# Redesain Jaringan Komputer Di SMA Katolik Rex Mundi Manado

Rizky R. Sutrisno, Alicia A.E. Sinsuw,. ST. MT Xaverius B.N. Najoan ,. ST. MT Jurusan Teknik Elektro-FT, UNSRAT, Manado-95115, Email: risky.sutrisno@gmail.com

*Abstrak* **- Jaringan internet merupakan suatu aspek penunjang dalam kegiatan belajar mengajar di SMA Katolik Rex Mundi Manado. Namun pada penerapannya jaringan komputer yang ada tidak dikelola dan terkesan tidak diatur dengan baik. Di SMA Katolik Rex Mundi Manado tersebut memiliki dua line jaringan internet. Di sekolah tersebut terdapat 15 ruang kelas, 1 ruang kepala sekolah, 2 ruang guru, 1 ruang tata usaha, 1 ruang OSIS, 1 ruang perpustakaan, 2 laboratorium, dan 1 ruang server. Dengan keadaan sekolah yang demikian maka diperlukan perancangan kembali jaringan komputer yang teratur dengan baik. Pada tugas akhir ini dilakukan perancangan kembali jaringan komputer dengan menitikberatkan pada aspek manajemen user, manajemen bandwidth dan keamanan.**

**Kata kunci :jaringan komputer,** *redesign***, manajemen user, manajemen bandwidth, keamanan.**

*Abstract - Internet network is a supporting aspect of school activities at Rex Mundi Senior High School Manado. However, the application of the existing internet network did not managed well and seems not arranged property. Rex Mundi Senior High School Manado has 2 line of internet network. There are 15 classroom, 1 principal's room, 2 teacher's room, 1 administration room, 1 student council room, 1 library, 2 laboratory, and 1 server room at the school. Based on the exact state of the school then the internet network need to be redesign property. On the project, the redesigning of the internet networking will focused on the user management, bandwidth management, and security aspect.*

*Keywords :internet network, redesign, user managemet, bandwidth management, security*

# I. PENDAHULUAN

SMA Katolik Rex Mundi Manado merupakan salah satu sekolah unggulan yang ada di Kota Manado yang beralamat di Jalan Sam Ratulangi No 60 Telp/Fax 0431-867360, 0431- 864326. SMA ini mempunyai visi Membangun manusia berkualitas melalui pengembangan potensi diri dalam komunitas pembelajar yang unggul dan bermutu serta dijiwai oleh nilai Kristiani yang universal. SMA Katolik Rex Mundi Manado berada di bawah naungan Yayasan Joseph Yeemye Perwakilan Sulawesi Utara.

Dengan perkembangan teknologi di zaman sekarang ini yang begitu pesat mendorong salah satu lembaga pendidikan yaitu SMA Katolik Rex Mundi Manado untuk membangun suatu jaringan *internet* yang bisa mengfasilitasi dan mengoptimalkan proses belajar mengajar antara guru dan siswa. Pada saat ini SMA Katolik Rex Mundi Manado merupakan sekolah yang sedang menuju sekolah berbasis teknologi informasi, dimana sekolah ini telah memiliki fasilitas *Internet* dan Laboratorium Komputer. Namun pada penerapannya jaringan komputer yang ada masih sangat sederhana, dimana belum diterapkannya manajemen jaringan yang baik.

Untuk itu diperlukan perancangan kembali suatu jaringan komputer internal sekolah yang terhubung dengan internet yang bisa digunakan di setiap bagian sekolah yang ditentukan dengan kualitas dan keamanan jaringan yang baik sehingga diharapkan dapat menunjang kegiatan akademik dan non akademik di SMA Katolik Rex Mundi Manado.

#### II. LANDASAN TEORI

#### *A. Definisi Jaringan Komputer*

Jaringan komputer adalah sekelompok komputer otonom yang saling berhubungan antara yang satu dengan lainnya, dan mengunakan suatu protokol komunikasi melalui media komunikasi sehingga dapat saling berbagi dan bertukar informasi. Tujuan dari dibangunnya suatu jaringan komputer adalah mengantarkan informasi secara tepat dan akurat dari sisi pengirim ke sisi penerima. Secara umum, jaringan komputer tentunya memiliki beberapa manfaat dibandingkan dengan komputer yang berdiri sendiri.

#### *B. Topologi Jaringan Komputer*

Istilah topologi atau lebih khususnya topologi *network*, menunjuk pada penyusunan atau layout secara fisik dari komputer, kabel dan komponen lain pada sebuah jaringan. Bentuk dari jaringan yang akan digunakan akan sangat menentukan dalam pembuatan atau pendesainan hubungan antara sejumlah *node* atau sentral untuk membentuk suatu sistem jaringan komputer. Topologi merupakan istilah yang lazim dipakai oleh para *network engineer* dan merupakan rancangan dasar sebuah jaringan. Jenis-jenis topologi antara lain: topologi *star, ring, mesh, bus, hybrid*.

# *C. Wifi*

*Wi-Fi* adalah sebuah teknologi terkenal yang memanfaatkan peralatan elektronik untuk bertukar data secara *nirkabel*  (menggunakan gelombang radio) melalui sebuah jaringan komputer, termasuk 4 koneksi Internet berkecepatan tinggi. *Wi-Fi* Alliance mendefinisikan *Wi-Fi* sebagai "produk jaringan wilayah lokal *nirkabel* (*WLAN*) apapun yang didasarkan pada *standar Institute of Electrical and Electronics Engineers (IEEE)* 802.11". Meski begitu, karena kebanyakan *WLAN* zaman sekarang didasarkan pada standar tersebut, istilah "*Wi-Fi*" dipakai dalam bahasa Inggris umum sebagai sinonim "*WLAN*".

#### *D. mikrotik*

Mikrotik adalah sebuah perusahaan yang bergerak di bidang produksi perangkat keras (*hardware*) dan perangkat lunak (*Software*) yang berhubungan dengan sistem jaringan komputer yang berkantor pusat di Latvia, bersebelahan dengan Rusia. Mikrotik didirikan pada tahun 1995 untuk mengembangkan router dan sistem *ISP (Internet Service Provider) nirkabel*. Mikrotik dibuat oleh *MikroTikls* sebuah perusahaan di kota Riga, Latvia. Latvia adalah sebuah

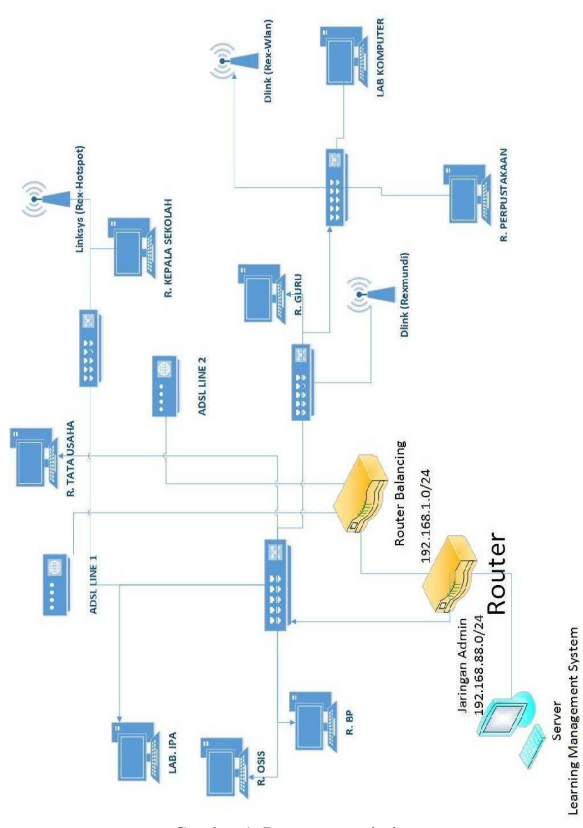

Gambar 1. Perancangan jaringan

negara yang merupakan "pecahan" dari negara Uni Soviet dulunyaatau Rusia sekarang ini. Mikrotik awalnya ditujukan untuk perusahaan jasa layanan Internet (PJI) atau *Internet Service Provider* (ISP) yang melayani pelanggannya menggunakan teknologi nirkabel atau *wireless*. Saat ini MikroTikls memberikan layanan kepada banyak ISP nirkabel untuk layanan akses Internet dibanyak negara di dunia dan juga sangat populer di Indonesia. MikroTik sekarang menyediakan *hardware* dan software untuk konektivitas internet di sebagian besar negara di seluruh dunia. Produk hardware unggulan Mikrotik berupa Router, Switch, Antena, dan perangkat pendukung lainnya. Sedangkan produk Software unggulan Mikrotik adalah MikroTik RouterOS.

# III. METODE PENELITIAN

#### *A. Tempat dan Waktu Penelitian*

Tempat dan Waktu Penelitian dilaksanakan di SMA Katolik Rex Mundi Manado selama 2 bulan yaitu bulan juliagustus.

# *B*. *Bahan dan Peralatan*

Adapun alat dan bahan yang digunakan di sana adalah: 1 unit laptop yang digunakan untuk melakukan *setting.* 1 buah router mikrotik, 1 buah router *balancing*, 3 buah *access point,* 2 buah modem, 9 buah *switch,* dan *software* yang digunakan adalah winbox dan visio.

#### *Winbox*

Winbox adalah salah satu aplikasi bantu dalam menyeting mikrotik. Aplikasi ini berbasis GUI. Dengan adanya winbox ini, *user* dipermudah dalam menyeting mikrotik.

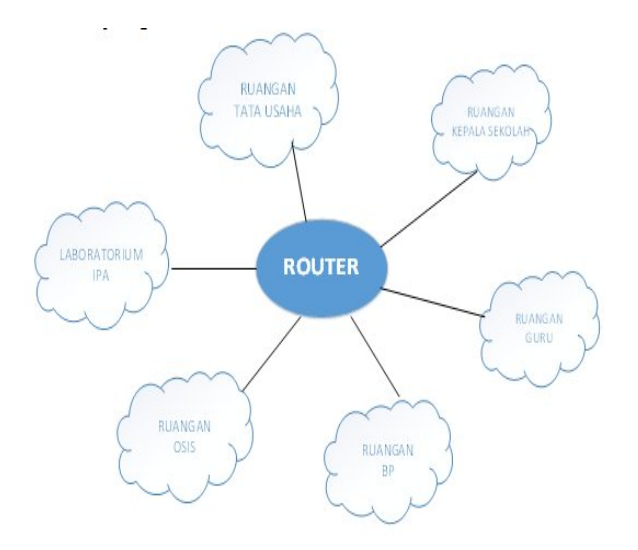

Gambar 2. Topologi logik jaringan

#### *Visio*

Visio adalah sebuah program aplikasi komputer yang sering digunakan untuk membuat skema jaringan.

#### *C. Prosedur Penelitian*

Untuk mendapatkan data dan informasi yang baik dan tepat, maka penulis menggunakan teknik sebagai berikut:

#### Studi literatur

Metode pengumpulan data dengan mencari dan mengumpulkan beberapa refrensi dan buku-buku literature yang berhubungan dengan masalah yang dijadikan acuan penelitian.

# Persiapan software dan hardware

Tahapan ini dilakukan persiapan softeware yang mendukung dalam perancangan sistem jaringan.

#### Pengambilan data lapangan

Data lapangan dibutuhkan sebagai data untuk perancangan jaringan internet dan dibutuhkan data siswa dan guru untuk pembentukan User Manager.

#### Analisa hasil simulasi

Tahapan ini merupakan tahapan analisa dari hasil uji coba serta melakukan perbaikan terhadap rancangan apabila ditemukan kekurangan atau kesalahan.

#### D. *Perancangan Jaringan*

Berdasarkan hasil analisa data yang diambil maka dapat dirancang jaringan (gambar 1) berikut topologi jaringan seperti pada gambar 2.

# IV.HASIL DAN PEMBAHASAN

#### *A. Kondisi lokasi penelitian*

Sekolah SMA Katolik Rex Mundi Manado memiliki 169 murid dan 32 guru 15 mencakup 15 ruang kelas, 1 ruang kepala sekolah, 2 ruang guru, 1 laboratorium IPA, 1 laboratorium komputer, 1 ruang BP, 1 ruang OSIS, 1 ruang tata usaha, 1 ruang perpustakaan dan 1 ruang server.

| NO. | Nama lokasi             | Jumlah         | Cara<br>terhubung<br>ke internet | Kecepatan/Bandwith<br>Internet |  |  |
|-----|-------------------------|----------------|----------------------------------|--------------------------------|--|--|
| 1   | Ruang kepala<br>sekolah | 1              | Kabel                            | 128 kbps                       |  |  |
| 2   | Laboratorium            | $\overline{c}$ | Kabel,<br>wifi                   | 512 kbps                       |  |  |
| 3   | Ruangan Guru            | $\overline{c}$ | Wifi                             | 256 kbps                       |  |  |
| 4   | Ruangan Tata<br>Usaha   | 1              | kabel                            | 128 kbps                       |  |  |
| 5   | Ruangan kelas           | 15             | Wifi                             | 512 kbps                       |  |  |
| 6   | Lingkungan<br>sekolah   |                | Wifi                             | 512 kbps                       |  |  |

TABEL I. JENIS KONEKSI DAN KECEPATAN INTERNET DI SMA KATOLIK REX MUNDI

#### *B. Skema jaringan lama*

Skema jaringan lama terdiri dari 2 *Line* ISP yang menggunakan *Speedy* yang digabungkan menggunakan sebuah *router balancing* dengan merk TP-LINK. Keluaran jaringan lokal dari *router balancing* menggunakan jaringan 192.168.1.0/24 dengan 192.168.1.254/24 untuk alamat IP dari *interface*nya dengan besar *bandwidth* 2 Mbps (Pembagian *bandwidth* pada tabel I & II).

Jaringan sekolah terhubung dengan *router balancing*  melewati suatu komputer *gateway* yang juga merupakan Server LMS(*Learning Management System*). Server ini menggunakan ClearOS sebagai sistem operasinya, interface yang terhubung dengan *router balancing* memiliki alamat IP 192.168.1.2/24 sedangkan *interface* yang terhubung dengan jaringan sekolah memiliki alamat IP 192.168.2.2/24 dan tentunya jaringan sekolah menggunakan jaringan 192.168.2.0/24.

Semua klien yang ingin mengakses jaringan ini cukup mengetahui password dari *access point* yang tersedia di sekitar sekolah untuk menggunakan akses internet. Penggunaan *bandwidth* juga belum diatur, klien yang melakukan unduh *file* akan mendominasi penggunaan *bandwidth* sehingga klien lain yang hanya melakukan *browsing* akan merasa jaringan sangat lambat. Kuota unduh dari setiap klien juga belum diatur sehingga setiap klien bebas mengunduh berapapun besar *file*. Adapun *server* LMS yang digunakan juga berfungsi sebagai *gateway*, yang tentunya akan memperberat kinerja *server* yang fungsi utamanya sebagai *web server*.

# *C. Hasil perancangan kembali jaringan komputer.*

Jaringan Rancang Kembali (gambar 3) menggunakan *router* mikrotik yang menghubungkan jaringan sekolah dengan *router balancing*. *Router* mikrotik ini berfungsi sebagai *gateway*, *firewall*, radius *server*, *hotspot server*, dan *bandwidth management*. Adapun alamat IP *interface* dari *router* mikrotik ini adalah: *Interface* penghubung *router*  dengan *router balancing* 192.168.1.2/24, *Interface* untuk jaringan admin 192.168.88.1/24, *Interface* untuk jaringan *hotspot* 192.168.2.1/24. Jadi terdapat 3 jaringan yang terhubung langsung oleh *router* mikrotik yakni jaringan 192.168.1.0/24 (*mikrotik* dan *router balancing*), 192.168.88.0/24 (jaringan *admin*), 192.168.2.0/24 (jaringan *hotspot*).

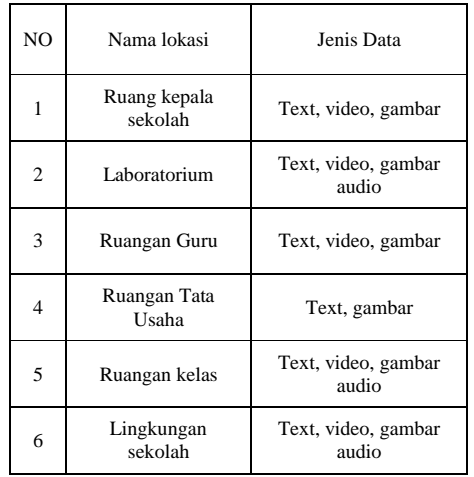

*Server* LMS yang ada kini hanya berfungsi sebagai *web server*, interface yang sebelumnya dipakai untuk menghubungkan *server* dengan *router balance* di-*disable*, sedangkan *Interface* dengan alamat IP 192.168.2.2/24 dihubungkan ke jaringan *hotspot* melalui *router* mikrotik. Karena sebelumnya *server* ini berfungsi sebagai *gateway*  dan kini berubah menjadi klien maka ditambahkan parameter *gateway* yakni dengan IP *interface* yang terhubung dari *router* mikrotik yang kini berfungsi sebagai *gateway* yaitu 192.168.2.1/24.

Pada *router* mikrotik ditambahkan IP 192.168.2.2/24 yang merupakan IP server LMS ke daftar Walled Garden agar klien *hotspot* dapat mengakses LMS meskipun belum berhasil login. *Router* Mikrotik ini mengatur penggunaan *bandwidth* dengan menggunakan *queue trees* sehingga *bandwidth* yang ada akan terbagi rata di setiap klien yang menggunakan jaringan. Manajemen *User* dari *hotspot*  menggunakan fitur *User Manager* yang memanfaatkan radius *server* yang memungkinkan pembuatan aturan-aturan seperti *uptime-limit*, *downtime-limit*, *download-upload quota* untuk setiap *user profile* yang berhak *login* ke dalam *hotspot*. Untuk *user profile* siswa dibuat dengan batasan penggunaan selama 1 semester dengan kuota *upload* dan *download* sebesar 8 GB sedangkan untuk *user profile* guru atau pegawai dibuat dengan batasan penggunaan selama 1 semester dengan kuota *upload* dan *download* sebesar 16 GB. Sebagai *firewall* router mikrotik ini membatasi akses masuk melalui *port*-*port* yang digunakan untuk melakukan administrasi *router* seperti *port* 22 untuk SSH(*Secure Shell Server*), *port* 23(*Telnet*), *port* 8291(aplikasi winbox), *portport* ini hanya bisa diakses dari jaringan 192.168.88.0/24 (*Admin*).

Jaringan rancang kembali menggunakan topologi jaringan star, yang mempunyai satu komputer sebagai pusat (*server*) yang berfungsi untuk control terhadap client yang tergabung dalam jaringan tersebut dan sebagai sumber data (*resource*) yang dapat diakses oleh semua pengguna jaringan. Kelebihan dari topologi ini adalah : deteksi kesalahan mudah dilakukan, perubahan stasiun mudah dilakukan dan tidak mengganggu jaringan lain, mudah melakukan control, tingkat keamanan tinggi, paling *fleksibel*. Dibandingkan

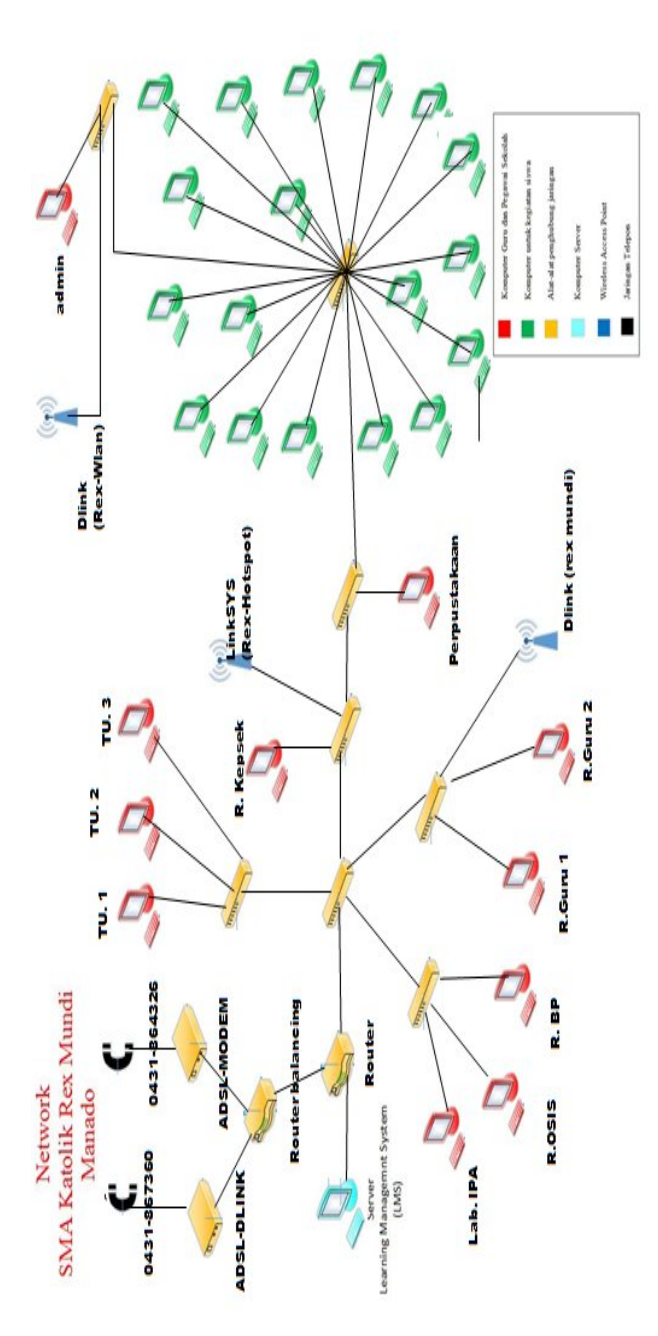

Gambar 3. Jaringan hasil rancang kembali

dengan topologi sebelumnya yang di gunakan di laboratorium komputer yaitu topologi jaringan ring, yang memiliki kekurangan peka terhadap kesalahan, susah untuk dikembangkan dan jika salah satu titik jaringan terganggu maka semuanya akan terganggu. aringan ring, yang<br>Ilahan, susah untuk<br>jaringan terganggu

#### *D. Perbandingan Jaringan Lama dan Jaringan Jaringan Rancang Kembali*

Setelah dilakukan analisa dan perbandingan terhadap jaringan lama dan rancang ulang serta implementasi skema jaringan baru di SMA Katolik Rex Mundi Manado, maka Setelah dilakukan analisa dan perbandingan terhadap jaringan lama dan rancang ulang serta implementasi skema jaringan baru di SMA Katolik Rex Mundi Manado, maka dapatkan hasil di antara kedua skema jaringan tersebut. Berikut tabel perbandingan jaringan lama dan jaringan rancang kembali (lihat tabel III).

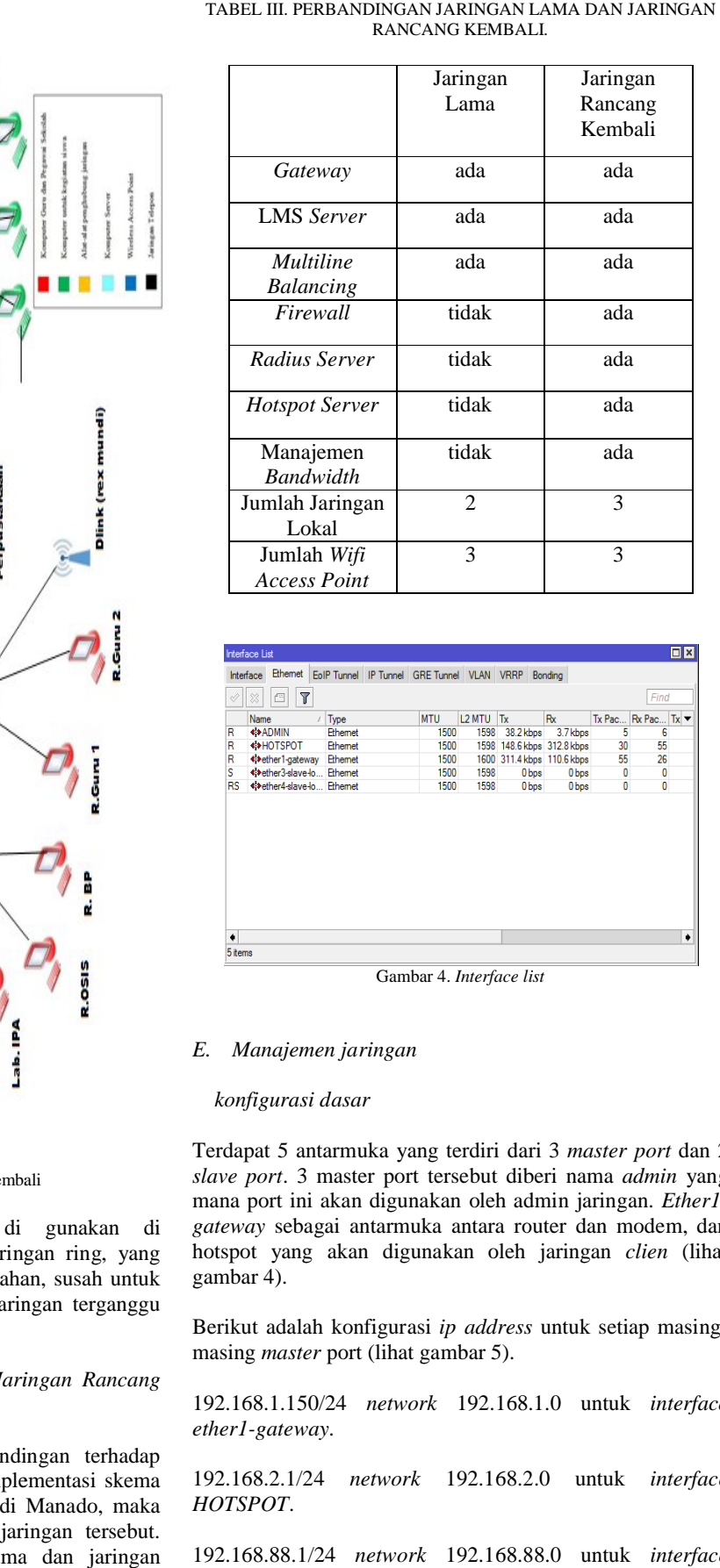

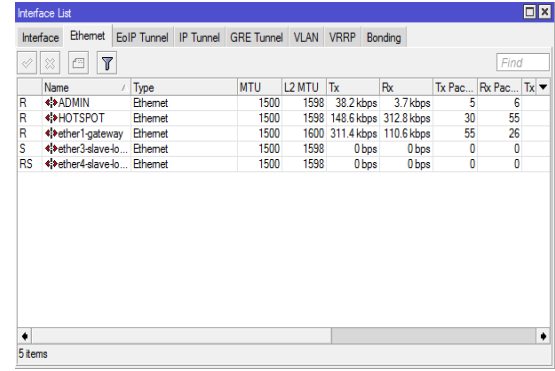

Gambar 4. *Interface list*

# *E. Manajemen jaringan*

# *konfigurasi dasar*

Terdapat 5 antarmuka yang terdiri dari 3 *master port* dan 2 slave port. 3 master port tersebut diberi nama admin yang mana port ini akan digunakan oleh admin jaringan. jaringan. *Ether1 gateway* sebagai antarmuka antara router dan modem, dan modem, hotspot yang akan digunakan oleh jaringan *clien* (lihat gambar 4).

Berikut adalah konfigurasi ip address untuk setiap masingmasing *master* port (lihat gambar 5).

192.168.1.150/24 *network* 192.168.1.0 untuk *interface ether1-gateway*.

192.168.2.1/24 *network* 192.168.2.0 *HOTSPOT*. *interface* 

192.168.88.1/24 *network* 192.168.88.0 untuk *interfaceADMIN*.

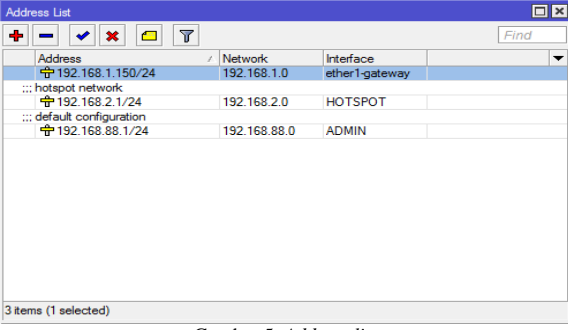

Gambar 5. *Address list*

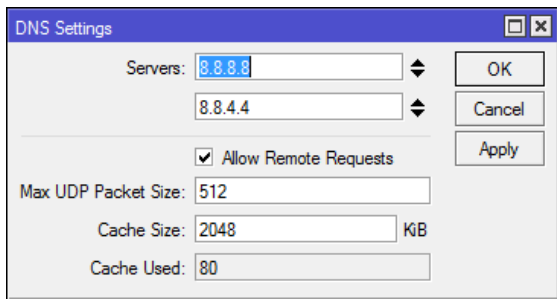

Gambar 6. DNS *setting*

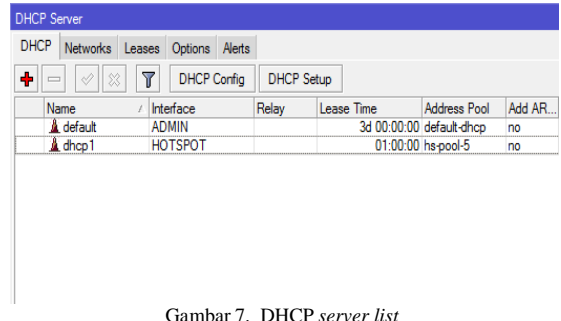

Konfigurasi DNS *server* yang digunakan pada router adalah google DNS dengan ip 8.8.8.8 dan ip 8.8.4.4 sebagai

*alternate* DNS *server* (lihat gambar 6).

DHCP server yang dibuat pada router adalah sebagai berikut (lihat gambar 7).

DHCP default menggunakan *address pool dhcp dhcp-default* dengan *range* 192.168.88.10 – 192.168.88.254 pada 192.168.88.254 *interface ADMIN*.

DHCP *dhcp1* menggunakan *address pool hs--pool-5* dengan *range* 192.168.2.2 – 192.168.2.254 pada *interface HOTSPOT*.

# *F. Manajemen user*

Membuat hotspot *server* dengan nama *hotspot1* pada *interface hotspot*. Dengan menggunakan *profil hsprof1* (lihat gambar 8).

Berikut adalah konfigurasi *hotspot profil hsprof1 hotspot hsprof1*: name: *hsprof1* alamat ip: 192.168.2.1 *directory* HTML: *hotspot*

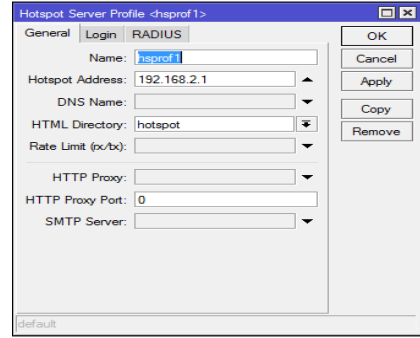

Gambar 8. *Hotspot profil hsprof1 Hotspot* 

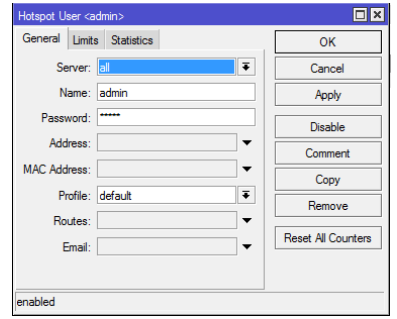

Gamba 9. *Hotspot user admin*

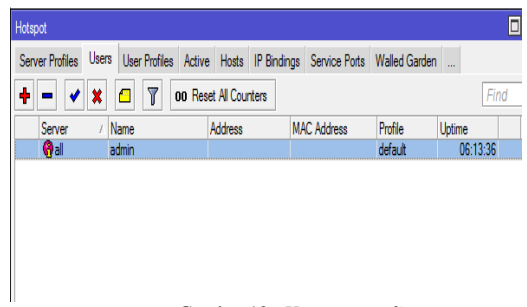

#### Gambar 10. *Hotspot user list*

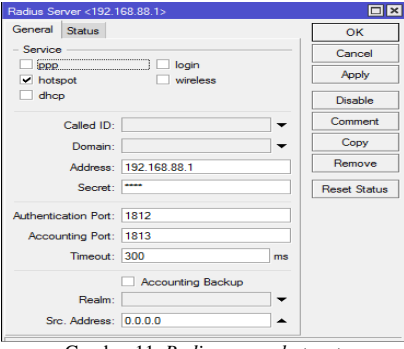

Gambar 11. *Radius server hotspot server hotspot*

Ketika membuat *hotspot server* maka akan dibuat juga juga *user*  admin untuk hotspot server tersebut (lihat gambar 9 dan 10).

Pembuatan *radius server* yang berfungsi untuk menangani<br>*autentikasi user, autorisasi user* dan penghitungan nilai *autentikasi user, autorisasi user* dan penghitungan nilai service user. Konfigurasinya sebagai berikut: (lihat gambar 11)

*service: Hotspot* alamat ip: 192.168.88.1 *password*: \*\*\*\* *authentication*: 1812 *accounting port*: 1813

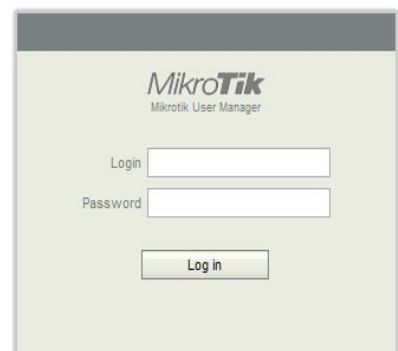

Gambar 12. *Login user manager mikrotik*

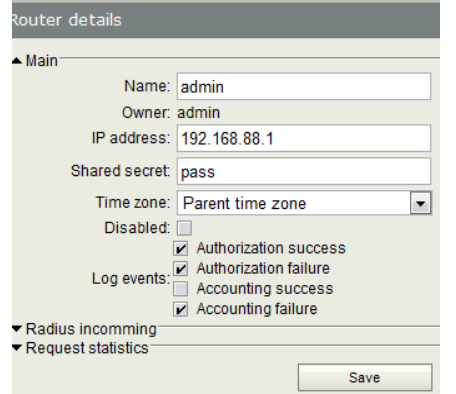

Gambar 13. Konfigurasi *radius server* pada *user manager manager*

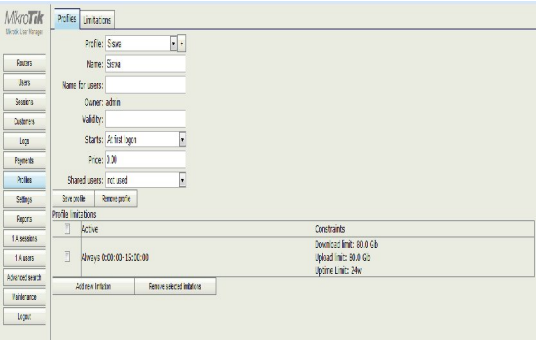

Gambar 14. Konfigurasi *profil* siswa

Setelah konfigurasi *hotspot* selesai maka dapat dilakukan *login* ke *user manager* melalui *browser* dengan alamat http//192.168.88.1/userman

*User* yang digunakan untuk mengaksen *user manager* sama dengan *user* untuk mengakses router melalui winbox yaitu *ADMIN* (lihat gambar 12).

*Radius server* yang digunakan sesuai dengan konfigurasi radius server yang ada pada router mikrotik itu sendiri, sehingga ip yang digunakan adalah ip dari router dan *secret* harus sesuai dengan *secret* pada *radius server* yang dibuat di router (lihat gambar 13).

Konfigurasi *profil* siswa adalah sebagai beriku: (lihat gambar 14) *profil*: siswa name: siswa batasan *profil*: download 8 GB *upload* 8 G 8 *up time* 24 minggu

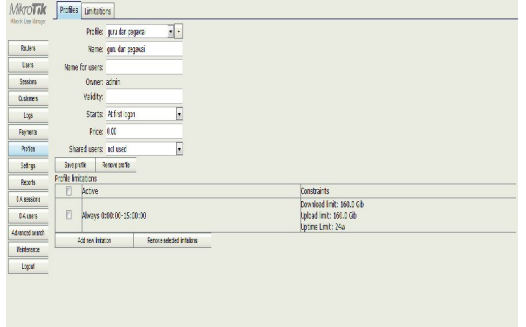

Gambar 15. Konfigurasi *profil* guru dan pegawai

| With Jan Grape                                     |   |                 |                 |                              |                         |  |
|----------------------------------------------------|---|-----------------|-----------------|------------------------------|-------------------------|--|
| Foles                                              | O | <b>VUsemane</b> | <b>Villtime</b> | <sup>7</sup> Total time left | <b>Z</b> Actual profile |  |
|                                                    | Ī | 070213045       | <b>Univited</b> |                              | Siswa                   |  |
| <b>Jers</b>                                        | Ī | 090213011       | Urinited        |                              | guru dan pegawai        |  |
| Customers<br>Lup<br><b>Ayres</b><br>$\frac{1}{16}$ |   |                 |                 |                              |                         |  |
| Stops<br>Ferods                                    |   |                 |                 |                              |                         |  |
| 0A sesions                                         |   |                 |                 |                              |                         |  |
|                                                    |   |                 |                 |                              |                         |  |

Gambar 16. User *list*

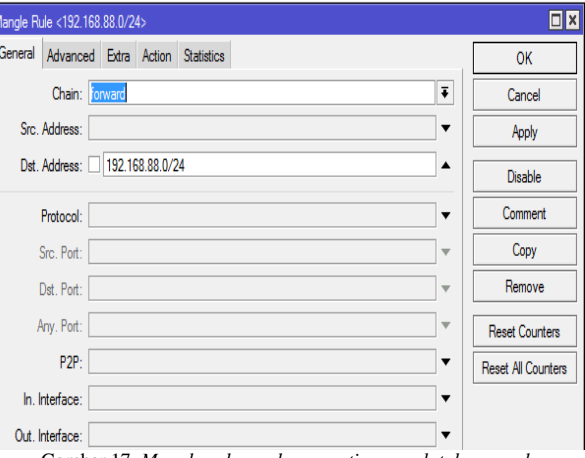

Gambar 17. *Mangle rule mark connection conpb tab general*

Konfigurasi *profil* guru dan pegawai adalah sebagai berikut: (lihat gambar 15)

> *profil*: guru dan pegawai name: guru dan pegawai batasan *profil: download* 16 GB upload 16 G time 24 minggu

*User* yang dibuat menggunakan *profil* guru dan pegawai atau siswa dan menggunakan NIP atau NIS sebagai *usernamenya* (lihat gambar 16).

#### *G. Manajemen bandwidth*

untuk membuat manajemen *banwidth banwidth* terlebih dahulu dilakukan pembuatan *rule* penandaan paket atau *mangle rule* pada *firewall* (lihat gambar 17).

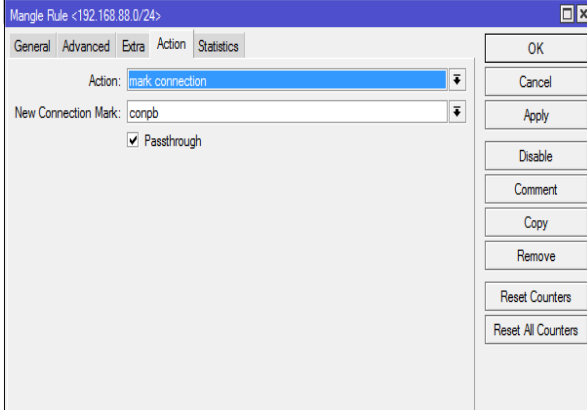

Gambar 18. Mangle rule mark connection conpb tab action

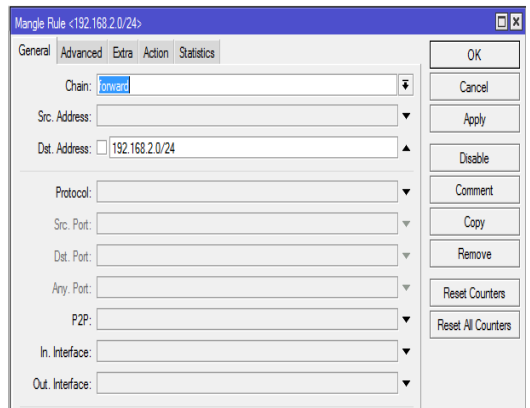

Gambar 19. *Mangle rule mark connection con-hsmark pada tab general*

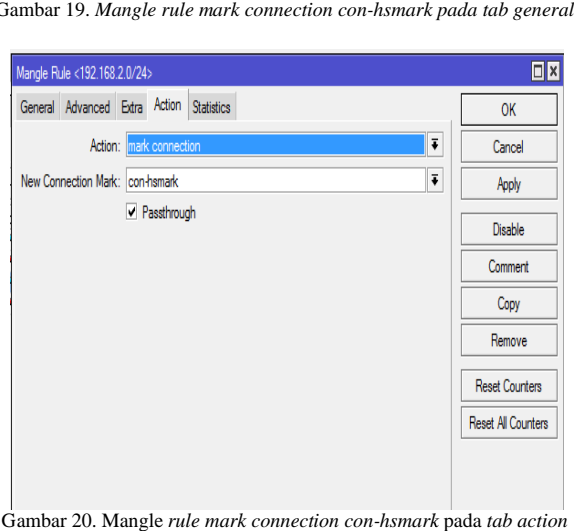

Gambar 20. Mangle *rule mark connection con-hsmark*

Koneksi dengan alamat ip tujuan 192.168.88.0/24 akan 192.168.88.0/24 ditandai dengan *mark conpb*. Proses ini berlangsung pada *chain forward* (lihat gambar 18).

Paket data pada koneksi yang ditandai dengan koneksi *conpb* akan ditandai dengan *mark* paket *pktpb pktpb* (lihat gambar 19).

Koneksi dengan alamat ip tujuan 192.168.2.0/24 akan ditandai dengan *mark con-hsmark*. Proses ini berlangsung pada *chain forward* (lihat gambar 20).

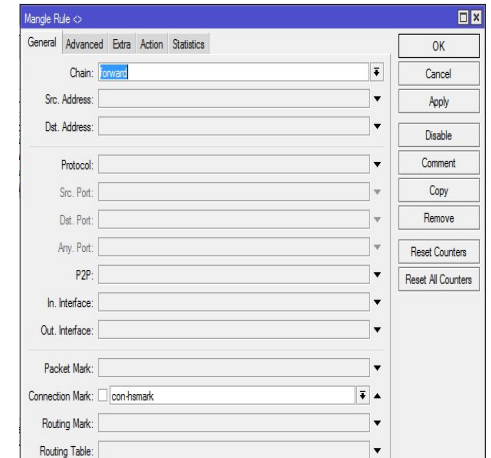

Gambar 21. *Mangle rule mark packet pkt-hsmark pada tab general*

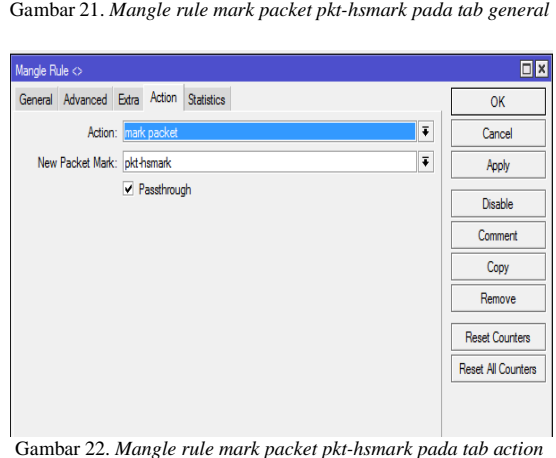

Gambar 22. *Mangle rule mark packet pkt-hsmark pada tab action*

| ł<br>$\Box$             |                      |       | √ ※ 图 ▼ に Reset Counters   00 Reset Al Counters |                              |  |           |                   |          | Find    | al | ī |
|-------------------------|----------------------|-------|-------------------------------------------------|------------------------------|--|-----------|-------------------|----------|---------|----|---|
| Ħ                       | Adion                | Chain | Src. Address                                    | Dst. Address Proto Src. Port |  | Dst. Port | In. Inter O Bytes |          | Packets |    |   |
| 0                       | /mark.connec forward |       |                                                 | 192.168.88.                  |  |           |                   | 41.6 MB  | 71315   |    |   |
|                         | mark packet forward  |       |                                                 |                              |  |           |                   | 851 MB   | 136 670 |    |   |
| $\overline{\mathbf{c}}$ | /mark.connec forward |       |                                                 | 192.168.2                    |  |           |                   | 257.0 MB | 287164  |    |   |
| 3                       | mark packet forward  |       |                                                 |                              |  |           |                   | 373.5 MB | 522 307 |    |   |

Gambar 23. *Firewall mangle list*

Paket data pada koneksi yang ditandai dengan koneksi con*hsmark* akan ditandai dengan *mark* paket pkt paket pkt-hsmark (lihat gambar 21 & 22).

Setelah pembuatan *rule mangle* maka akan Nampak pada *list firewall mangle*. *Mangle* yang dibuat adalah penandaan list firewall mangle. Mangle yang dibuat adalah penandaan<br>paket yang masuk ke jaringan lokal sekolah (192.168.2.0/24) dan (192.168.88.0/24) pada pada *chain forward*. Untuk jaringan 192.168.2.0/24 paket data diberikan tanda 192.168.2.0/24 paket "*pkthsmark*" dan untuk jaringan 192.168.88.0/24 paket data 192.168.88.0/24 diberikan tanda "*pktpb*" (lihat gambar 23) 23).

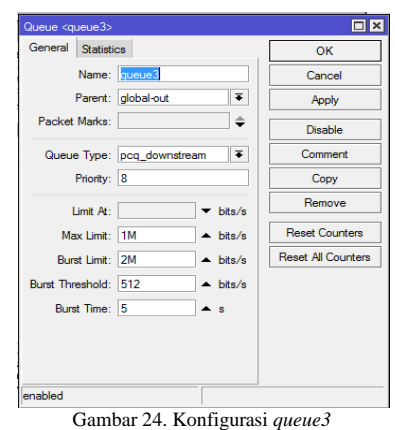

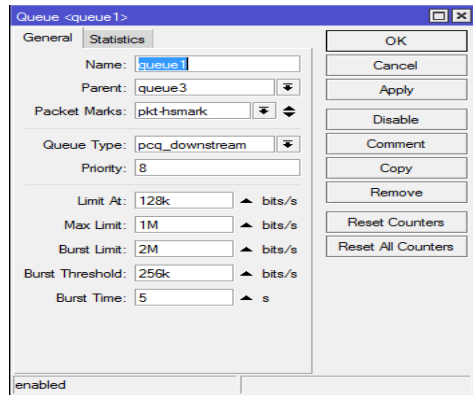

Gambar 25. Konfigurasi *queue1*

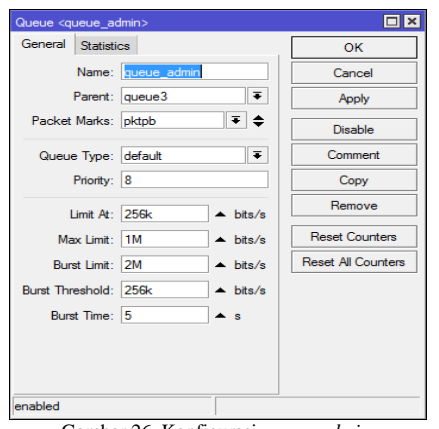

Gambar 26. Konfigurasi *queue\_admin*

*Queue3* merupakan *queue parent*, tipe dari *queue* ini adalah *pcq\_downstream* dimana *queue* ini akan mengantrikan paket mengantrikan gambar 24). data yang masuk ke jaringan lokal (lihat gambar 24)

*Queue1* merupakan *child queue* untuk paket data *pkt-hsmark* dengan *tipe pcq\_downstream*. Paket data yang diantrikan di *queue* ini merupakan paket data unduhan dari jaringan *hotspot user* (192.168.2.0/24), dilimit pada 128k/s dengan Max Limit 1Mb/s Burst Limit 2M/s, Burst Threshold 256k/s. Dengan *queue* ini maksimal kecepatan yang akan didapat oleh klien *hotspot* ketika jaringan padat adalah 128kb/s dengan kompensasi apabila tidak mendapat kecepatan seperti batas bawah yang ditetapkan (128kb/s) sebesar *Burst Threshold*nya yakni 256k/s selama 5 detik seperti yang diatur pada *Burst Time* (lihat gambar 25).

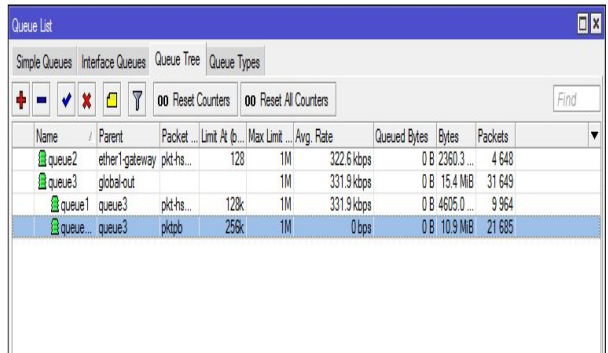

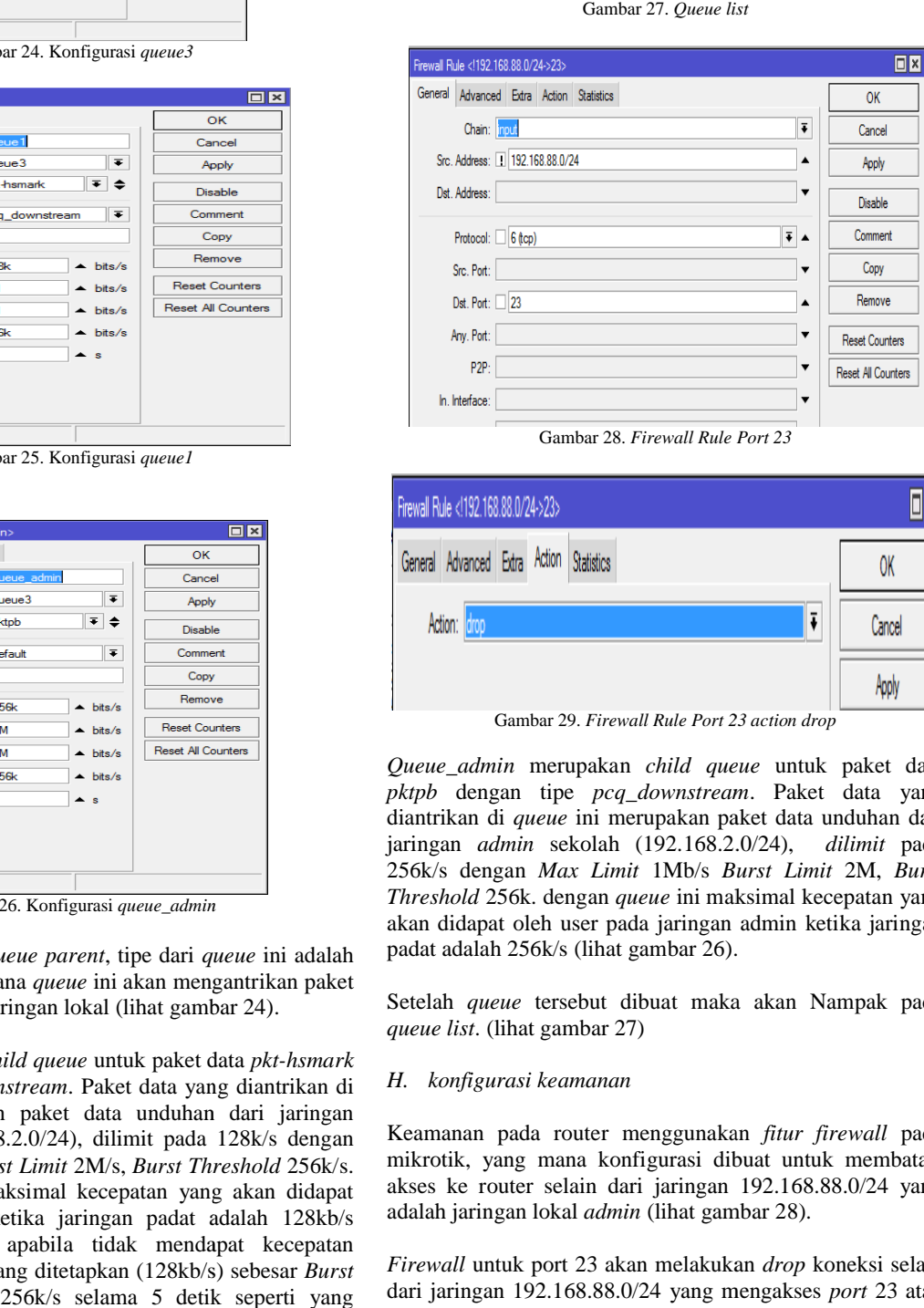

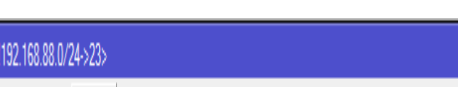

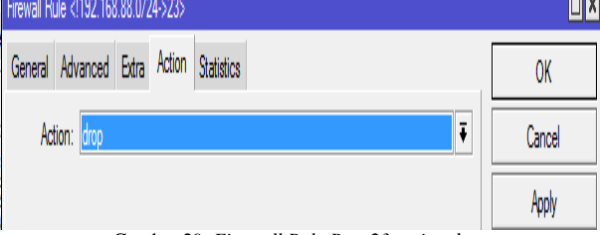

Gambar 29. *Firewall Rule Port 23 action drop*

*Queue\_admin* merupakan *child queue* untuk paket data *pktpb* dengan tipe *pcq\_downstream* . Paket data yang diantrikan di *queue* ini merupakan paket data unduhan dari diantrikan di *queue* ini merupakan paket data unduhan dari<br>jaringan *admin* sekolah (192.168.2.0/24), *dilimit* pada 256k/s dengan *Max Limit* 1Mb/s *Burst Limit* 2M, *Burst Threshold* 256k. dengan *queue* ini maksimal kecepatan yang akan didapat oleh user pada jaringan admin ketika jaringan padat adalah 256k/s (lihat gambar 26). padat adalah 256k/s (lihat gambar 26).<br>Setelah *queue* tersebut dibuat maka akan Nampak pada

*queue list*. (lihat gambar 27)

#### *H. konfigurasi keamanan*

Keamanan pada router menggunakan *fitur firewall* pada mikrotik, yang mana konfigurasi dibuat untuk membatasi mikrotik, yang mana konfigurasi dibuat untuk membatasi akses ke router selain dari jaringan 192.168.88.0/24 yang adalah jaringan lokal *admin* (lihat gambar 28).

*Firewall* untuk port 23 akan melakukan *drop* koneksi selain dari jaringan 192.168.88.0/24 yang mengakses *port* 23 atau *port* untuk *service telnet* (lihat gambar 29) 29).

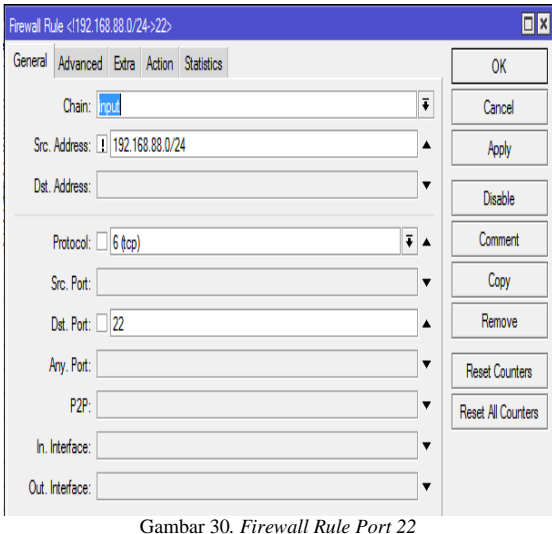

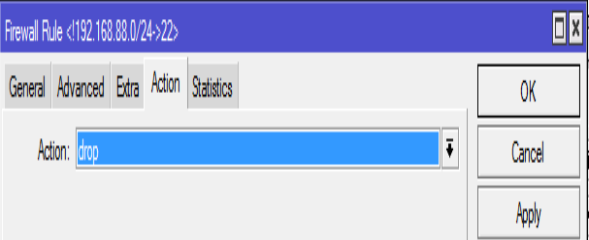

Gambar 31. *Firewall Rule Port 22 Action Drop*

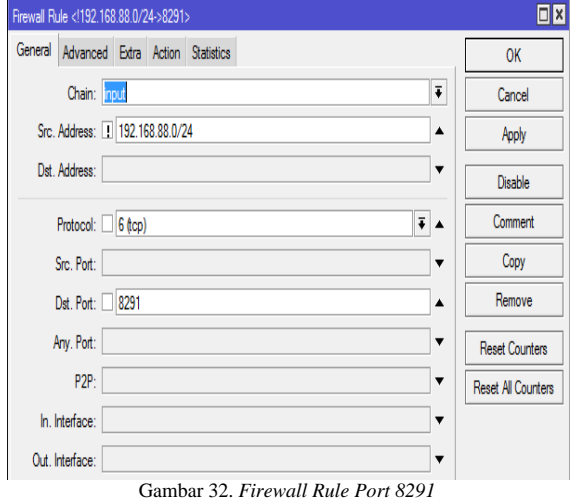

*Firewall* untuk *port* 22 akan melakukan *drop* koneksi selain dari jaringan 192.168.88.0/24 yang mengakses *port* 22 atau *port* untuk *service Secure Shell Server* (lihat gambar 30 & gambar 31).

*Firewall* untuk port 8291 akan melakukan *drop* koneksi selain dari jaringan 192.168.88.0/24 yang mengakses port 8291 atau *port* yang digunakan oleh aplikasi winbox (lihat gambar 32 & 33).

Firewall untuk userman akan melakukan drop koneksi selain dari jaringan 192.168.88.0/24 yang mengakses page dari jaringan 192.168.88.0/24 yang mengakses<br>usermanager mikrotik pada *browser* (lihat gambar 34).

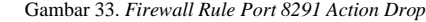

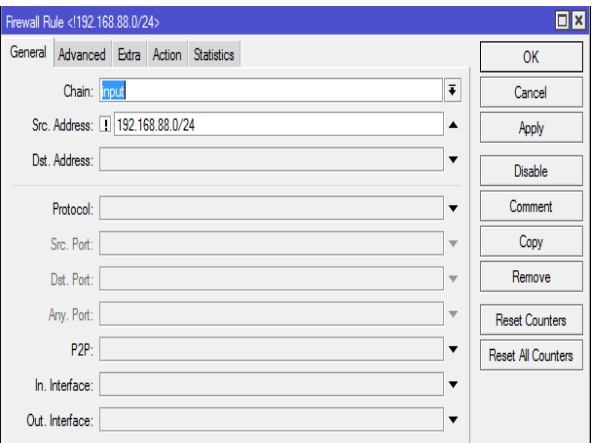

Gambar 34. *Firewall Userman*

# V. KESIMPULAN

Jaringan komputer di SMA Katolik Rex Mundi Manado telah dirancang kembali dengan penggunaan vitur hotspot di mikrotik memudahkan proses pengontrolan pengguna jaringan yang ada dalam sekolah. Dengan manajemen user yang dibuat setiap pengguna memiliki batasan untuk menggunakan fasilitas internet yang ada. Pengunaan *queue tree* membuat pembagian bandwidth jadi membuat merata. *Server learning manajemen system* (LMS) kini berfungsi hanya sebagai *web server* untuk LMS tersebut sehingga kinerja *server* tersebut menjadi lebih ringan. untuk pengembangan lebih lanjut sebaiknya dilakukan Pembuatan *proxy server*  dalam jaringan komputer di SMA Katolik Rex Mundi dalam jaringan komputer di SMA Katolik Rex Mundi<br>Manado. Di masa yang akan datang ada baiknya digunakan koneksi internet yang *dedicated.* Menggunakan ip public dan domain di jaringan komputer SMA Katolik Rex Mundi Manado sehingga para pengguna LMS dapat juga dan domain di jaringan komputer SMA Katolik Rex Mundi<br>Manado sehingga para pengguna LMS dapat juga<br>mengakses LMS tersebut dari jaringan yang ada diluar sekolah. KESIMPULAN<br>SMA Katolik Rex Mundi Manado<br>dengan penggunaan vitur hotspot di<br>proses pengontrolan pengguna<br>n sekolah. Dengan manajemen *user* 

# DAFTAR PUSTAKA

- [1] A.Yani. Jaringan Komputer. Kawan Pustaka, Jakarta,2009.
- [2] B.D.O.Sutedjo. *Konsep dan Perancangan Jaringan Komputer Komputer*. Yogyakarta, Indonesia: Penerbit ANDI, 2004 2004.
- [3] I.Sofana. *Membangun Jaringan Komputer Komputer (Wire dan Wireless)) Untuk Pengguna Windows dan Linux*, Penerbit Informatika, 2006. *Jaringan (Membuat Jaringan*
- [4] J.F.Derfler. *Panduan Menggambungkan LAN* . Jakarta: Penerbit PT Elex Media Komputendo, 1992.
- [5] W.Sugeng. *Jaringan Komputer dengan TCP/IP,* Penerbit Informatika Bandung, 2006.